# المراجعة النهائية للصف الاول الاعدادي

املوضوع االول : أساسيات الربجمة بربنامج **Scratch**

## **Scratch**

**هو لغة برمجة رسومية ومصمم خصيصا لتعليم البرمجة بصورة مرئية وبخطوات منطقية مرتبة . يمكن من خالله عمل قصص تفاعلية وتصميم العاب ورسوم واشكال متحركة .** 

میزات برنامج Scratch :

**-1 يساعد على تعلم اساسيات البرمجة بصورة مبسطة . -2 يدعم اللغة العربية بشكل كامل . -3 برنامج مجانى . -4 يمكن التعامل معه من خالل االتصال باالنترنت او بدون االنترنت . -5 يمكن تشغيل البرنامج على انظمة التشغيل Linux , Windows .** 

## **طرق تشغيل برنامج Scratch :**

- **- يمكن تشغيل البرنامج والكمبيوتر متصل باالنترنت Line ON .**
- **- يمكن تنزيل نسخة البرنامج على جهازك واستخدامه بدون االنترنت Line off .**

مكونات واجهة برنامج Scratch :

- **-1 شريط القوائم -2 شريط االدوات -3 منطقة المنصة Stage -4 الكائن Sprite**
- **-5 خلفية المنصة -6 منطقة الكائنات -7 شريط التبويبات -8 منطقة البرمجة Area Script**
	- **-9 منطقة مجموعة االوامر . -10 نقطة ) Y , X )**

**عبارة عن مجموعات مختلفة بها اوامر Blocks والتى تستخدم فى** 

**المقاطع البرمجية** 

ا**لمقطع البرمجي :** هو مجموعة الاوامر التى يتم تركيبها بمنطقة البرمجة بترتيب معين .  **Motions تحتوى على اوامر تستخدم فى حركة الكائنات ودورانها واتجاهها . Events : تحتوى على اوامر لتحديد الحدث الذى يقع على الكائن لبدء المشروع مثل الضغط على الكائن او على مفتاح من لوحة المفاتيح . Looks تحتوى على اوامر تستخدم فى التحكم فى انماط واشكال الكائنات** 

**والوانها .**

 **Move يتسخدم لتحريك الكائن عدد معين من الخطوات .** 

**مثل Steps 10 Move : يستخدم لتحريك الكائن بمقدار 10 خطوات .** 

 **Direction in Point لتحديد اتجاه حركة الكائن .** 

 **Wait يقوم باالنتظار وقت معين بين تنفيذ االمر واالمر اآلخر حسب ما تحدده .** 

 **يستخدم لتنفيذ المقطع البرمجى للمشروع ويتم تركيبه فى بداية**  الحدث

**المقطع البرمجى .**

الموضوع الثانى : استخدام اوامر التكرار والحركة

 $\mathbf{r}$ 

 **Repeat يستخدم لتكرار االوامر لعدد محدد من المرات .**

 **Forever يستخدم لتكرار االوامر عدد ال نهائى من المرات .** 

حفظ المشروع :

**من قائمة File واختر االمر as Save ونالحظ ان امتداد الملف من النوع 2Sb .**

**New Sprite -1 إضافة كائن من مكتبة الكائنات . -2 رسم الكائن على الرسام . -3 تحميل كائن من وسيط تخزين . -4 اخذ صورة للكائن بكاميرا ويب . من قائمة File اختر االمر New . من قائمة File واختر االمر Open . من القائمة المنسدلة اختر االمر Duplicate . حدد الكائن المطلوب ومن القائمة المنسدلة اختر االمر Delete . للتراجع عن حذف الكائن : من قائمة Edit** اختر الامر Undelete . **. Small Stage Layout اختر Stage من القائمة المنسدلة اختر االمر Help . التعامل مع الكائنات على المنصة Stage** املوضوع الثالث : التعامل مع خلفية املنصة ومظاهر الكائنات

**يمكن التحكم فى الكائنات على المنصة باستخدام شريط ادوات التحكم**

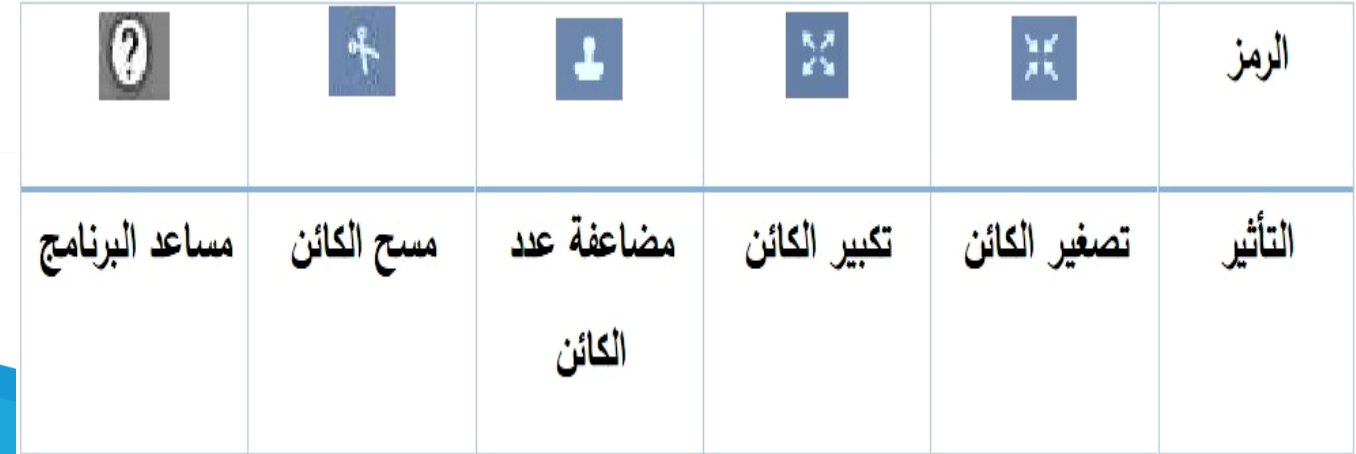

سلسلة كـنـزى فى الكمبيوتر

 **Scripts للتعامل مع اوامر المقطع البرمجى ومنطقة البرمجة .** 

 **Sound للتعامل مع تشغيل وتسجيل االصوات .** 

**Costumes / Backdrop للتعامل مع مظاهر الكائنات Costumes او خلفية المنصة** 

**.Backdrop**

**Stage هى الصورة التى تغطى المنصة وتكون خلف الكائنات لتضيف شكل جمالى للمشروع .** 

طرق إضافة خلفية للمنصة :

**-1 اختيار خلفيات من مكتبة البرنامج . -2 رسم خلفية جديدة باستخدام الراسم بالبرنامج .**

**-3 تحميل صورة من ملف على وسيط تخزين . -4 استخدام الكاميرا فى تصوير صورة** 

**للخلفية .**

**التعديل فى خلفية المنصة وعمل دوران لها اثناء التصميم :** 

 **right left Flip تعكس صورة الخلفية ) او الكائن ( أفقيا .** 

**. Flip up down تنعكس صورة الخلفية ) او الكائن ( رأسيا ً**

**- ملحوظة : يوجد العديد من مظاهر الكائن واشكاله المختلفة ويمكن التبديل بينهم .** 

 **Costume Next للتبديل بين مظاهر واشكال الكائن المختلفة .**

– نسمخ المقطع البرمجي من كائن الى كائن آخر :

**وذلك بسحب المطقع البرمجى للكائن بمنطقة البرمجة والقاءه على الكائن الجديد بمنطقة** 

**الكائنات .** 

 **bounce ,edge on If لعدم خروج الكائن من المنصة وجعله يرتد عند حافة** 

٤

**المنصة .** 

WhatsApp: 01220259233

 **style rotation set يجعل الكائن يرتد الى المنصة فى االتجاه الصحيح .**

**ملحوظة : ترتيب االوامر داخل البرنامج يؤثر على نتيجة تنفيذها .** 

#### **Looks Blocks**

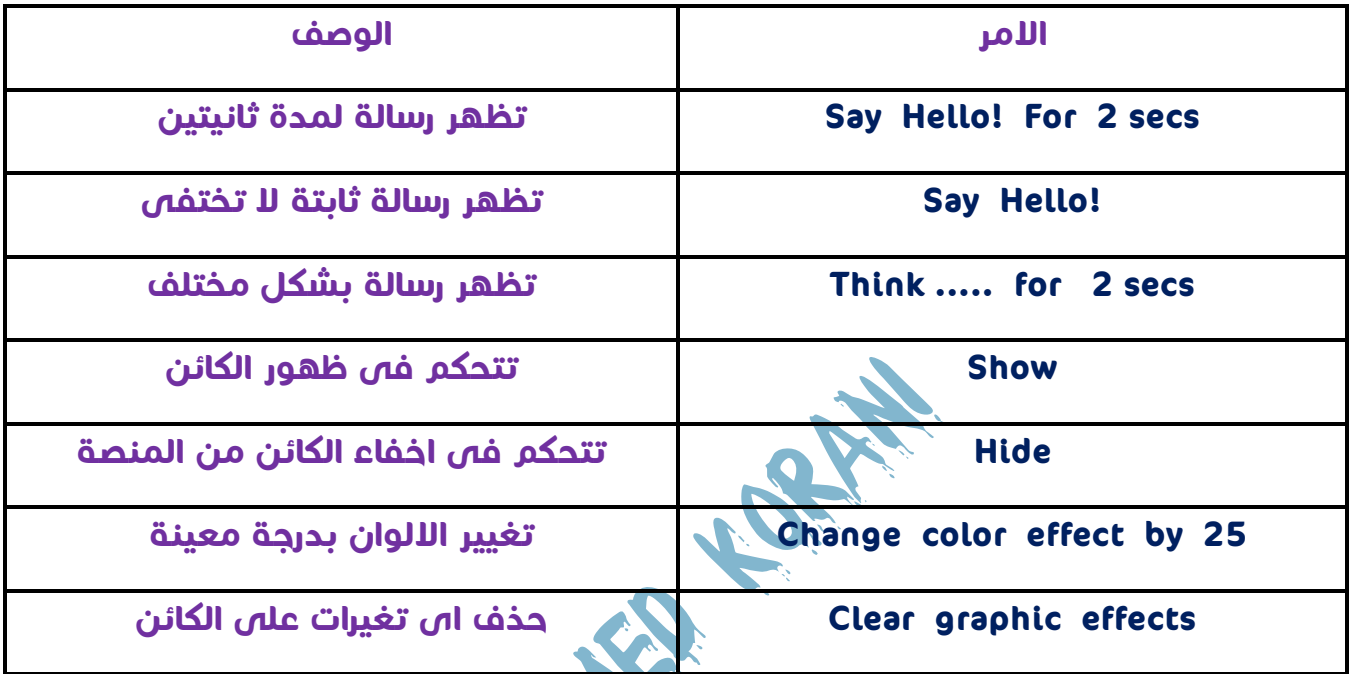

املوضوع الرابع : اوامر القلم واوامر تشغيل الصوت

 **Locks Pen تجعل الكائن يرسم خطوط وتلوينها اثناء حركته ويمكن** 

**استخدامها فى رسم اشكال هندسية مختلفة ومن اوامرها :** 

 **down Pen وضع القلم ) يجعل الكائن يرسم خط اثناء حركته ( .** 

 **up Pen رفع القلم ) تجعل الكائن يتحرك بدون رسم خط ( .** 

 **. للقلم لون تخصيص set pen color to** 

 **to size pen set تخصيص حجم لخط الرسم .**

 **Clear مسح اى خطوط ورسومات على المنصة .** 

Δ

**Blocks Sound تستخدم فى اضافة اصوات الى البرنامج وتكون مقسمة الى فئات** 

**مثل فئة االيقاعات والمؤثرات الصوتية واصوات الحيوانات وغيرها .**

 **sound Play إضافة صوت للمشروع .** 

**Turn مسئول عن دوران الكائن بزاوية معينة .** 

املوضوع اخلامس : احداث اجملموعة **Sensing** واوامر التحكم الشرطى **Then .. If**

**تستخدم أحداث مجموعة Sensing فى تصميم وبناء االلعاب والتطبيقات التعليمية . - يتم استخدامها فى المقاطع البرمجية لتحقيق هدف محدد بناء على وقوع أحد االحداث المستخدمة .** 

ا**لاحداث مجموعة Sensing تساعدك على** :

**-1 استخدامها كشرط لتحقيق نتيجة معينة للمشروع .**

**-2 ربط تنفيذ اوامر المقطع البرمجى بالضغط على مفتاح الفأرة او احد مفاتيح لوحة المفاتيح .**

**-3 ال تستخدم احداث Sensing بمفردها ولكن من خالل استخدام اوامر تحكم شرطى .**

### ا**ستخدام امر التحكم الشرطي If ... Then** :

**يستخدم فى تنفيذ المقطع البرمجى طبقا لشرط معين فإذا تحقق الشرط يتم تنفيذ االوامر داخله** 

**واذا لم يتحقق ال ينفذ ما بداخله من اوامر .**

**- يوضع الحدث الخاص بتحقق الشرط بين then ..... if .** 

**- توضع االوامر المراد تنفيذها بعد كلمة then .** 

سلسلة كـنـزى فى الكمبيوتر

## **Operators Blocks**

**يوجد العديد من العمليات بداخل مجموعة Operators ومنها** 

- **-1 العمليات الحسابية وتستخدم فيها المعامالت الحسابية .** 
	- **-2 عمليات المقارنة وتستخدم فيها العمليات المنطقية .**

 **الوحدة الثانية** 

الموضوع الاول : المفاهيم الاساسية للانترنت

#### الانترنت :

**شبكة مكونة من مجموعة من الشبكات المترابطة مع بعضها البعض وتتكون كل شبكة من مجموعة من أجهزة الكمبيوتر وخطوط اتصال ومعدات .** 

متطلبات الاتصال بالانترنت :

**-1 جهاز كمبيوتر مثبت به كارت شبكة .**

**-2 مزود او مقدم خدمة االنترنت ISP : وهو عبارة عن الشركة التى تقدم الخدمة لمستخدميها .** 

**-3 برنامج مستعرض االنترنت :** 

**. Google Chrome , Internet Explorer , Fire Fox اشهرهم ومن**

#### البروتوكـول :

**مجموعة القواعد التى تتحكم فى عملية االتصال عبر االنترنت ، ويقوم بإرسال واستقبال** 

**البيانات .** 

#### **Web Site**

**عبارة عن صفحة ويب او اكثر مترابطة مع بعضها تحت اسم معين وتخزن على جهاز خادم الويب .**

- **- موقع الويب له عنوان على شبكة االنترنت يسمى URL .**
- **- يمكن زيارة الموقع من خالل الكمبيوتر او الهاتف المحمول عبر شبكة االنترنت .**

**Hyper Link** 

**عبارة عن صورة او نص مرتبط بعنوان عند الضغط عليه ينتقل الى هذا العنوان داخل نفس** 

**الصفحة او صفحة اخرى او نفس الموقع او موقع آخر .** 

**Pown Load : انزال الملفات هن الانترنت** Down Load :

**عملية نسخ ونقل البرامج او الملفات من خالل االنترنت الى الكم بيوتر الخاص بك .** 

 **- يمكنك تشغيل هذه البرامج بعد ذلك بدون االتصال باالنترنت (** 

**Up Load** 

**نقل ملف او برنامج من جهاز الكمبيوتر الخاص بك إلى أحد أجهزة الكمبيوتر المركزية على االنترنت .**

املوضوع الثانى : بعض خدمات االنرتنت

1 – خدمة البحث عبر الانترنت :

**تساعد المتسخدمين فى الوصول الى عناوين المواقع التى تحتوى على المعلومات التى** 

**يحتاجونها ومنها :** 

 **Google اشهر محركات البحث على شبكة االنترنت ويحتوى على عناوين** 

**ماليين المواقع .**

 **www.bing.com وعنوانه : Bing البحث محرك -** 

**World Wide Web WWW** 

**وسيلة للوصول الى المعلومات وهى عبارة عن صفحة تكتب بلغة HTML وتعرض ببرنامج متصفح** 

**ملحوظة : بنك المعرفة المصرى يحتوى على العديد من الموضوعات التى تهمك وعنوانه** 

**. www.ekb.eg** 

WhatsApp: 01220259233

الموضوع الثالث : المفاهيم الاساسية للحوسبة السحابية

مفهوم ا<del>ل</del>حوسية السحابية Cloud Computing ( السحابة الإلكترونية ) :

**هى تكنولوجيا تعتمد على نقل المعالجة ومساحة التخزين الخاصة بجهاز الكمبيوتر الى ما يسمى** 

**بالسحابة وهى جهاز خادم Server يتم الوصول اليه عن طريق االنترنت** 

متطلبات دخولك على الحوسبة السحابية :

**-1 جهاز كمبيوتر ) او هاتف محمول ( ذو امكانيات بسيطة تكفى لالتصال باالنترنت .**

**-2 نظام تشغيل يسمح باالتصال باالنترنت . -3 برنامج متصفح االنترنت .** 

**-4 توفير اتصال بشبكة االنترنت .**

**-5 مزود خدمة الحوسبة السحابية : وهو يشبه مزود خدمة استضافة المواقع ولكن بشكل افضل** 

**لكى يسمح لكل من المطورين والمستخدمين من استخدام الموارد المتاحة فى الخوادم بكفاءة أفضل .** 

الخدمات التى تقدمها الحوسبة السحابية :

**-1 خدمات البريد االلكترونى : مثل Hotmail , Yahoo , Gmail .**

**-2 خدمات التخزين السحابى : وهى مساحات تخزينية يتم توفيرها من مقدمى الخدمة مثل** 

**Drive Google وتقدمها شركة Google ، ومثل Drive One وتقدمها شركة مايكروسوفت .**

 **. Sound Cloud , iCloud , Google Music مثل : السحابية الموسيقى خدمات -3**

**-4 التطبيقات السحابية : وهى البرمجيات التى تقدم فى صورة خدمات لمستخدمى الحوسبة مثل** 

٩

**. Photoshop Express و Google Docs**

سلسلة كـنـزى فى الكمبيوتر

املوضوع الرابع : خدمات احلوسبة السحابية

**الستخدام خدمات الحوسبة الخاصة بـ Drive Google أو 365 Office Microsoft يجب ان تكون لديك بريد إلكترونى يتم إنشائه للحوسبة .**

**لاستخدام خدمات الحوسية الخاصة بـ Coogle Drive :** 

**-1 تنشىء بريد إلكترونى Gmail بعنوان مناسب .**

**-2 تسجل البيانات المطلوبة إلنشاء الحساب . -3 تفعل الحساب .** 

خـطـوات إنـشــاء بـريـد إلـكـتـرونى Gmail فى جــوجـل :

**-1 افتح مستعرض االنترنت واكتب عنوان موقع Google بشريط العنوان .** 

**-2 اضغط على Gmail من اعلى الصفحة الرئيسية . تظهر لنا الصفحة الرئيسية Gmail** 

- **أو من apps Google واختيار Drive .**
- **-3 اضغط على إنشاء حساب جديد account Create .**
- **-4 بمساعدة معلمك سجل البيانات المطلوبة للحساب .**

**-5 ثم فعل حساب البريد االلكترونى بالضغط على Step Next .** 

استخدام أحد خدمات الحوسبة السحابية :

**الستخدام أحد خدمات الحوسبة Drive Google يتم ذلك عن طريق حساب بريدك االلكترونى التى قمت بإنشائه .** 

 $\mathbf{I}$ 

- **- افتح مستعرض االنترنت .**
- **- اكتب عنوان موقع Google بشريط العنوان** 
	- **- اضغط على Drive من اعلى الصفحة.**
		- **- ستظهر لك الصفحة الرئيسية Google**
	- **ادخل بيانات حسابك . ثم اضغط In Sign .**

### **Google Docs**

**-1 اضغط على أيقونة New . -2 اختر من القائمة المنسدلة Docs Google . ملحوظة : يمكنك حفظ المستند – تغيير اسمه - اعداد الصفحة - الطباعة من قائمة File** مشاركة مستندك مع زملائك

**يتم ذلك بالضغط على أيقونة مشاركة Share .**

**يظهر لك مربع حوارى ادخل فيه البريد االلكترونى لزميلك او زمالئك لمشاركة مستندك معهم . ملحوظة : يجب أن يكون البريد المضاف ضمن نطاق جوجل .** 

الموضوع الخامس : الاستخدام الآمن للانترنت

عوامل الآمان للحفاظ على صحتك اثناء استخدام الكمبيوتر

**-1 اختر االضاءة المناسبة للجهاز .**

**-2 حول نظرك عن الجهاز كل 10 دقائق لمدة 5 ثوانى .**

**-3 قف لمدة دقيقة مقابل كل 30 دقيقة تقضيها أمام الجهاز . وذلك لعمل تنشيط للدورة** 

**الدموية للجسم .**

**-4 البد ان يكون مستوى الكرسى والجهاز متناسبين .** 

**-5 اترك مسافة بينك وبين الجهاز حوالى 50 الى 75 سم لتجنب االشعاعات الصادرة من جهاز الكمبيوتر .** 

**-6 قم بتحريك رقبتك بشكل عشوائى كل 20 دقيقة .** 

**-7 موقع الجهاز يكون فى الجهة المقابلة لك بحيث يكون محتويات الكمبيوتر بعيدة عن الجسم بنصف متر .** 

**-8 االبتعاد عن االسالك والكوابل بنصف متر .** 

**-9 حرك يدك التى تستخدم الفأرة باستمرار وتكون مستقيمة اثناء استخدام الفأرة .** 

سلسلة كـنـزى فى الكمبيوتر

**-10 حرك قدميك اثناء الجلوس باستمرار . حتى ال تتمركز الدورة الدموية بالقدمين .** 

**-11 ضع اى شراب ساخن فى الشتاء وبارد فى الصيف بجانبك لتجديد نشاطك .**

مصطلحات ومفاهيم الاستخدام الآمن للانترنت

**Cyber Bullying** 

**يقصد به اى خروج عن االدب واالخالق فى غرف المحادثة أو الرسائل الفورية او الرسائل القصيرة سواء عبر االنترنت او الهاتف المحمول .**

**Happy Slapping** 

**هى عملية مهاجمة احد الضحايا على غفلة منه ، ويقوم شريك المهاجم بتصويرها بالمحمول او كاميرا رقمية ونشرها عبر التليفونات المحمولة او االنتر نت .** 

**Phishing** 

**تظاهر شخص محتال بأنه يتبع هيئة استعالمات للحصول على بيانات شخصية او مالية من آخرين عبر االنترنت** 

**£ – الأزدراء Contempt :** 

**وضع تعليق غير مهذب او غير أخالقى فى محادثة عبر االنترنت .**

4– الرس*د*ائل المزعجـة Spam :

**رسائل إلكترونية غير مرغوب فيها ، تحتوى على اعالنات ودعايا أو تحتوى على فيروسات ومواد** 

**غير أخالقية .**

 **Wall Fire هى االجهزة والبرامج الى تمنع الدخول غير المصرح به الى** 

**مواقع معينة منافية لآلداب او غير أخالقية** 

 $\sqrt{5}$